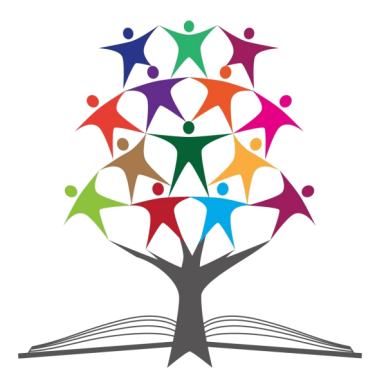

МКУ «Управление образования» Нурлатского муниципального района Республики Татарстан

*Повышение ИКТ компетентности педагогов, как условие повышения качества образования*

Ответственный за выпуск: Мингалимова Г.В. Составитель: Пакшина О.В. Корректор: Морякина М.Р. Сдано в набор 02.07.2016 . Подписано в печать 10.06.2016 Бумага офисная. Формат 60\*84/16, лицензия № 000 Заказ 3. Тираж 15 Сборник с магнитного носителя отпечатан на RISO HC 5500 В школьном издательском центре «БИБЛИОТЕКА» г. Нурлат, ул. им. А.К. Самаренкина, д. 4 МАОУ «СОШ №9» г. Нурлат РТ тел. 8(84345) 2-90-53

МКУ «Управление образования» Нурлатского муниципального района Республики Татарстан

# *Повышение ИКТ компетентности педагогов, как условие повышения качества образования*

2016 год г. Нурлат

МКУ «Управление образования» Нурлатского муниципального района Республики Татарстан

Серия: «Учебное пособие»

### **Стр. 63**

# СПИСОК ИСПОЛЬЗОВАННОЙ ЛИТЕРАТУРЫ

1. Якиманская И.С., Личностно- ориентированное обучение в современной школе. М.1996.

2. Ларичева Д.В., Использовании Интернет - технологий в образовательном процессе. Информатика и образование  $2011, N<sub>2</sub>11.$ 

3. Гузеев В.В., Методы и организационные формы обучения. М., Народное образование, 2001 год

4. Уваров А.Ю., Организация и проведение учебных телекоммуникационных проектов. Барнаул, издательство БГПУ, 1996 год

ББК 74 И 88

**ОТВЕТСТВЕННЫЙ ЗА ВЫПУСК: Мингалимова Г.В. СОСТАВИТЕЛЬ: Пакшина О.В. КОРРЕКТОР : Морякина М.Р.** 

*Повышение ИКТ компетентности педагогов, как условие повышения качества образования* **:** *Центр компетенции в электронном образовании с работой тренажерной площадки – залог компьютерной грамотности педагогов*

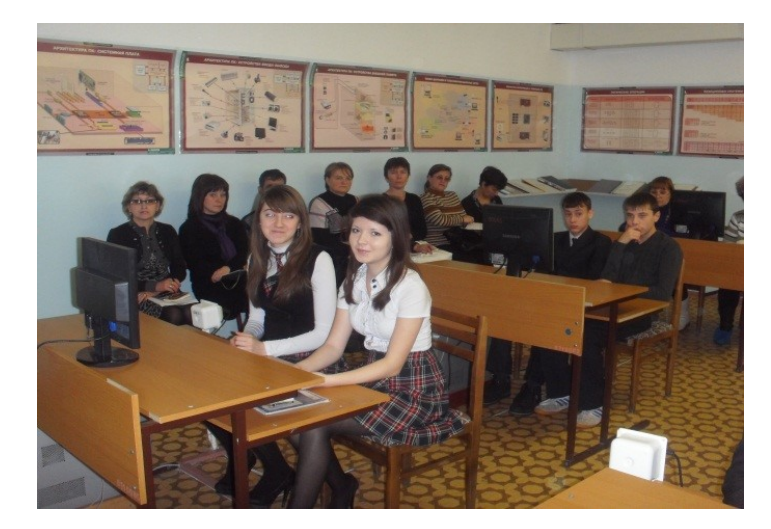

© МКУ «Управление образования» Нурлатского муниципального района РТ, 2016

# СОДЕРЖАНИЕ

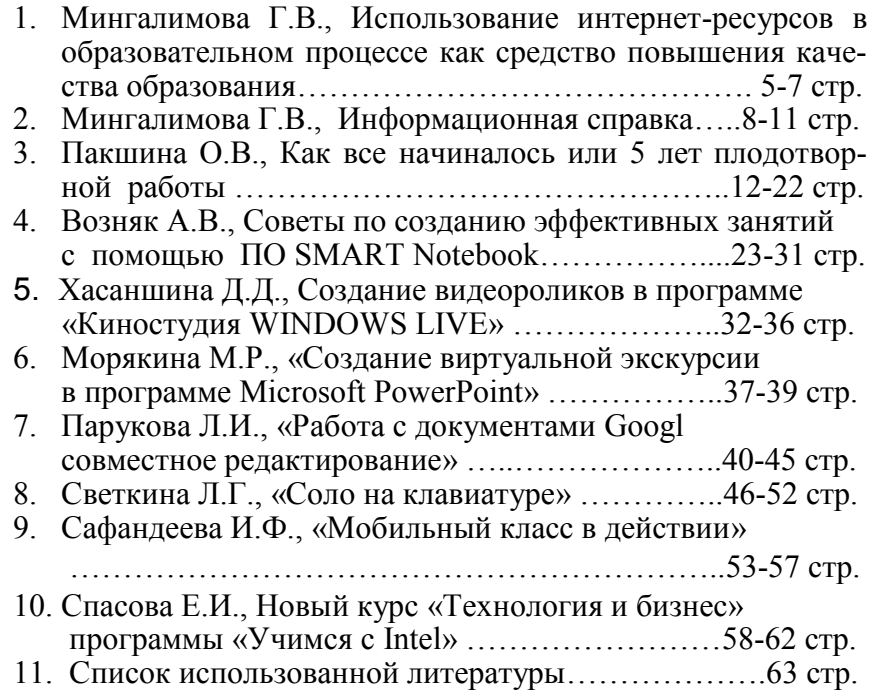

**Стр. 61**

щью к преподавателю. Можно воспользоваться ресурсами Интернета, справочными материалами в компьютере – справочником «Практическое руководство (Путеводитель)», о котором мы еще поговорим подробнее, или Приложением к этому учебнику. Можно обратиться за помощью к своему партнеру, другим участникам программы или одноклассникам. Можно обратиться за помощью к преподавателю. Можно воспользоваться ресурсами Интернета, справочными материалами в компьютере – справочником «Практическое руководство (Путеводитель)», о котором мы еще поговорим подробнее, или Приложением к этому учебнику.

 Цели - это надежды, желания. Цели могут быть как личными, так и профессиональными. Целью может быть желание чему-то научиться, быть профессионалом.

Под технологической грамотностью понимается умение использовать компьютер для общения, решения проблем, сбора, организации и обмена информацией.

Тема этого курса – информационные технологии и бизнес. Познакомит с основными понятиями и бизнес-процессами, а также ,как информационные технологии могут помочь реализовать бизнес-идеи.

На эти и другие вопросы найдутся ответы в курсе Технологии и бизнес.

Курс состоит из 16 тем. На первых 14 занятиях выполняются задания, связанные с темой предпринимательства, используя навыки критического мышления и возможности компьютера, а также работать над разделами бизнес-плана.

Можно придумать свой собственный бизнес-проект и работать над его разработкой. Все задания, которые предстоит выполнить, будут связаны с развитием бизнес -проекта, исследованием рынка, планированием бюджета, маркетингом и бизнес- операция-

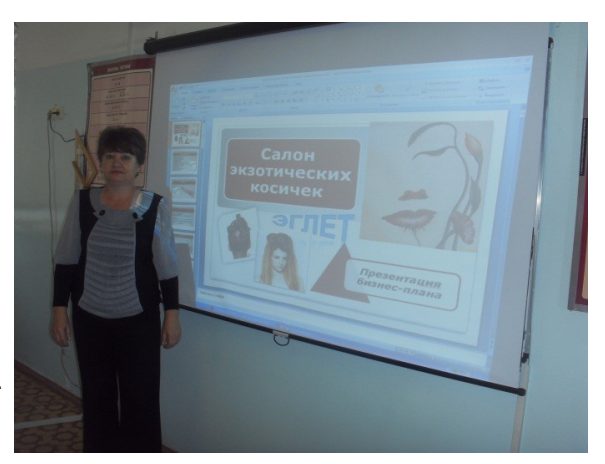

ми. В заключении подготовка презентации бизнес-плана, которую необходимо продемонстрировать всем участникам.

В процессе работы над заданиями у вас могут появиться вопросы, как выполнить то или иное действие на компьютере. Есть несколько способов получить ответы. Можно обратиться за помощью к своему партнеру, другим участникам программы или одноклассникам. Можно обратиться за помо**Стр. 5**

# Введение

# Использование интернет-ресурсов в образовательном процессе как средство повышения качества образования

# *Мингалимова Г.В. - методист по информационным технологиям и интерактивным средствам обучения*

Информационно- коммуникационные технологии (ИКТ) присутствуют во всех сферах человеческой деятельности. Несомненно, что профессия педагога, как социальная сфера деятельности, также подвергается этому влиянию.

Внедрение информационных и коммуникационных технологий в учебный процесс требует от преподавателя изменения стиля работы и организации труда, приобретение новых знаний. Современная система повышения квалификации педагогических кадров должна включать приобретение знаний в области ИКТ наряду с высокой профессиональной подготовкой в предметной сфере.

Информационные технологии и современные средства коммуникации –это важная составляющая жизни современного человека вне зависимости от того, какой профессией он владеет. Следовательно, ИКТ в школе –это не только область интересов учителей информатики, но и технологический базис образовательной среды, в которой решаются административные и педагогические задачи социально-гуманитарных, естественнонаучных, математических, экономических дисциплин.

Безусловно, интернет-образование не может заменить традиционную форму обучения с использованием учебников, задачников и методических пособий, но может служить дополнением.

Информатизация общего среднего образования делает акцент на использование ИКТ непосредственно в обучении школьников. Такой подход совершенно оправдан, поскольку предметная подготовка обучаемых и их воспитание является основной частью работы школы. С учетом этого качество и оправданность применения средств информатизации непосредственно в учебном процессе оказывают самое существенное влияние на эффективность образования.

Благодаря развитию Интернета появляются новые возможности для модернизации процесса обучения. Учитель может не только сам использовать новые информационные технологии при подготовке к урокам, но, и, что немаловажно, научить учащихся применять их самостоятельно. У учителя появляется возможность разрабатывать собственные системы проведения уроков, готовить дидактические и контролирующие материалы, а также развивать творческий и интеллектуальный потенциал учащихся, обучать их самостоятельной исследовательской работе с использованием средств компьютерных коммуникаций.

Очевидно, что для использования Интернет-ресурсов необходимо развитие материально-технической базы информатизации.

Внедрение информационных технологий в процесс преподавания всех предметов влечѐт за собой необходимость повышения информационной культуры педагога.

Дистанционное обучение с использованием сети Интернет значительно расширяет образовательные возможности обучающихся, в том числе детей с ограниченными возможностями здоровья. Образовательные ресурсы сети Интернет текстовый редактор табличный редактор мультимедиа.

Учебно-методический комплект программы представлен в виде интерактивной электронной рабочей тетради ученика, созданной по уникальной технологии Intel  $\cdot$  DigitalViewer" с возможностью перевода в печатную форму. УМК программы включает подробную технологию для каждого занятия (пошаговый план учебного занятия с рекомендациями для преподавателя), с использованием технологий программы «Учимся с Intel», справочное руководство по использованию программного обеспечения компании Microsoft и свободного программного обеспечения, справочные

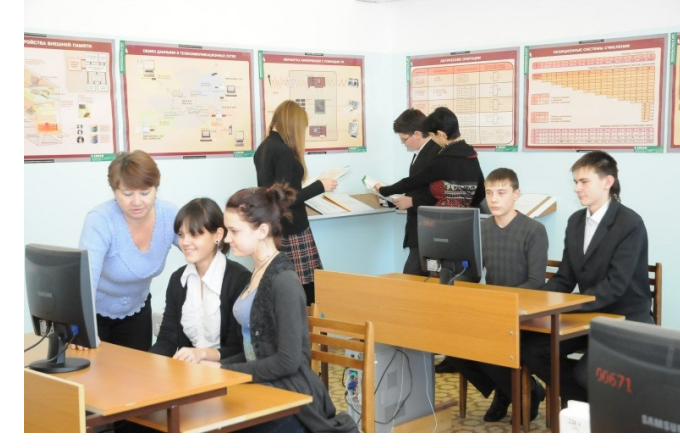

материалы по содержанию курса, глоссарий.

Про-

грамма «Учимся с Интел» на практике познакомит с возможностями компьютера. С его помощью мож-

но не просто находить нужную информацию в Интернете, но и научиться рисовать, писать, решать математические задачи, создавать презентации и пользоваться сервисами Web 2.0. Эта программа открывает дорогу в будущее.

готовый инструмент к проектированию универсальных учебных действий, заложенных в Федеральном государственном образовательном стандарте.

Проекты учащиеся выполняют в паре или малой группе, где

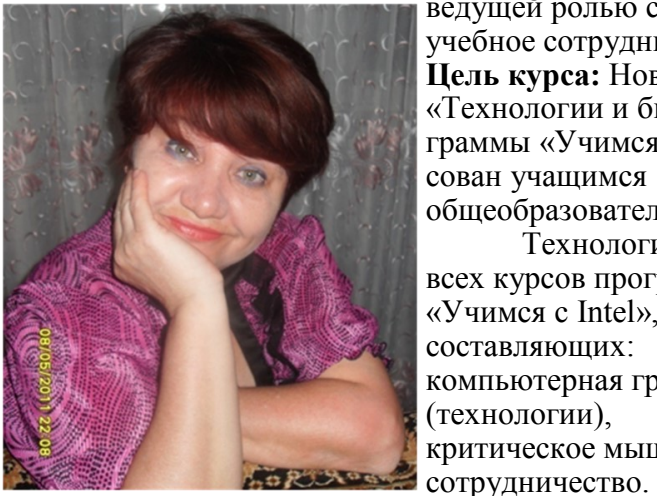

ведущей ролью становится учебное сотрудничество. **Цель курса:** Новый курс «Технологии и бизнес» программы «Учимся с Intel» адресован учащимся 8 - 11 классов общеобразовательной школы .

Технология обучения всех курсов программы «Учимся с Intel», включает три составляющих: компьютерная грамотность (технологии), критическое мышление,

В курсе «Технологии и бизнес» учащиеся получат базовые знания в области экономики, познакомятся с процессом открытия собственного бизнеса, его продвижением, анализом конкурентов, бизнес - операциями, организационной структурой предприятия, политикой ценообразования, принципами формирования бюджета, структурой бизнес-плана. В течение всего курса учащиеся работают над разработкой бизнес-плана своего бизнес- проекта, публичная защита которого завершает учебные занятия.

 Параллельно с обучением экономике учащиеся совершенствуют свои навыки работы в следующих компьютерных программах:

создают широкое информационное поле для современного образовательного процесса. Умение постоянно пользоваться ими свидетельствует сегодня о должном уровне информационной грамотности как учителя, так и учащегося.

Таким образом, электронные образовательные ресурсы и формируемая на их базе новая информационнообразовательная среда имеют немалый потенциал для повышения качества обучения. Однако он будет реализован в полной мере только в том случае, если обучение будет строиться с ориентацией на инновационную модель, важнейшими характеристиками которой являются личностно ориентированная направленность, установка на развитие творческих способностей обучаемых.

*Мингалимова Г.В. - методист по информационным технологиям и интерактивным средствам обучения*

# Информационная справка

На сегодняшний день в общеобразовательных учреждениях района 710 компьютеров (по району 8 учеников на один компьютер).

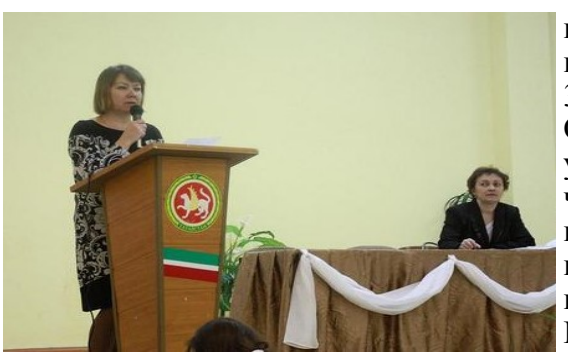

В районе оборудовано 39 компьютерных кабинетов в которых 354 компьютера. Образовательные учреждения обеспечены мультимедийным и интерактивным оборудованием, подключены к сети Интернет. Учителя имеют доступ в Ин-

тернет через беспроводную сеть WiFi.

В рамках реализации плана работы школы - центра компетенции в электронном образовании были проведены обучающие семинары:

- по программе Intel «Обучение для будущего» для учителей – предметников;

- по работе с интерактивной доской SMART для учителей –предметников.

Семинары- практикумы:

- Создание видеороликов для учителей – предметников;

- Создание Интернет - факультатива с помощью Интернет- сервиса Simpoll.ru для учителей предметников;

- Создание Интернет - проектов для учителей начальных классов;

- Сервис «Google: Создание сайтов для учителей начальных классов;

Традиционная доска с мелом уходит в прошлое!

# Новый курс «Технология и бизнес» программы «Учимся с Intel»

# *Тьютер: Спасова Евдокия Ивановна, учитель технологии.*

Внедряя инновационные технологии в районе, и в нашей школе был введѐн курс «Технология и бизнес» по программе «Учимся с Intel». Это программа дополнительного образования для школьников, нацеленная на развитие навыков, необходимых во взрослой жизни, чтобы быть успешными в условиях экономики ХХI века.

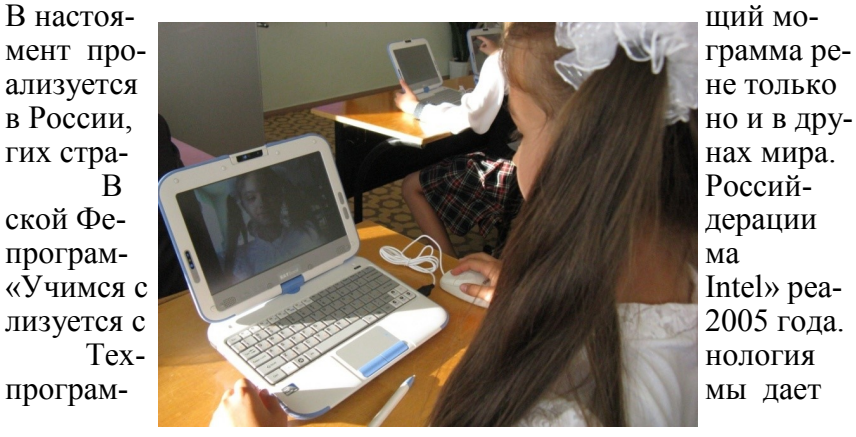

дерации

- запись аудио- и видеороликов с экрана компьютера обучающихся и преподавателя с целью их дальнейшего использования в учебном процессе;
- организации переговорной текстовой зоны между обучающимися и преподавателем;
- передача файлов с компьютера преподавателя на компьютеры обучающихся, а также их последующий сбор из заданных каталогов;
- создание и проведение интерактивных тестов по любому предмету с использованием мультимедийных возможностей компьютера и получения отчета по тесту по каждому ученику и класса в целом;
- возможность автономной работы преподавателя с продуктом для подготовки учебных материалов (планы, записи, тесты), в том числе на домашних компьютерах.

# **РЕЗУЛЬТАТЫ ИСПОЛЬЗОВАНИЯ:**

совершенствование форм подачи учебного материала;

- повышение интереса со стороны обучающихся и мотивация к обучению;
- оптимизация методов преподавания с учетом возможностей инновационных технологий;
- рост компетентности преподавателей;
- повышение качества образовательного процесса.

 Таким образом создаются все условия для получения качественных знаний, для воспитания интереса к учению уже на начальном этапе, в соответствии с современной информационной средой.

Несомненно творческий союз «ученик-учитель» позволит достичь высоких результатов.

- Сетевое взаимодействие – как средство формирования ИКТ –компетентности педагога для учителей естественноматематического цикла;

- Создание анимационных фильмов в программе Power Point для учителей начальных классов;

- Виртуальная экскурсия в программе Power Point для учителей истории.

На базе Центра компетенции МАОУ «СОШ №9» г. Нурлат РТ работала стажировочная площадка по теме: «Развитие мультимедийных форм обучения» для учителей начальных классов. За три года работы стажировочной площадки по теме «Развитие мультимедейных форм обучения» модуль: начальная школа, основная школа 98 педагогов прошли стажировку на базе Центра компетенции. 218 учителей из общеобразовательных школ города и района повысили ИКТ компетентность на базе школы- центра компетенции в Электронном образовании.

В районе реализуется проект «Развитие дистанционного образования детей – инвалидов» с использованием образовательного ресурса НП «Телешкола». Дистанционно изучались предметы: математика, геометрия, география, история, обществознание. Учителя, работающие с детьми - инвалидами прошли обучение в объеме 72 часов по направлению «Дистанционные технологии, методики, способы их использования в условиях организации дистанционного обучения детей - инвалидов, нуждающихся в обучении на дому». Со второго полугодия 2015-2016 учебного года для работы с детьми- инвалидами используется ресурс «ВЕБАЛЬТЕРНАТИВА».

В целях подготовки обучающихся к успешной сдаче ЕГЭ и ГИА учителя используют Интернет-ресурсы. Учителя-

**Стр. 9**

предметники создают свои сайты, где размещают материал по подготовке к ЕГЭ и ГИА, факультативы по предметам. Все это способствует улучшению результативности.

Результаты ЕГЭ за последние 3 года по математике и русскому языку:

По данным на 2015-2016 учебный год, учителя владеют компьютерной грамотность- 100 %; используют в работе-100%; участвуют в сетевых сообществах- 100%, прошли куры по ИКТ– 78% от общего количества учителей района.

Широкое использование компьютерных технологий и ЦОР в образовательной деятельности, участие в конкурсах по ИКТ различного уровня дает свои результаты:

В гранте «Наш лучший педагог ИКТ» участвовали 11

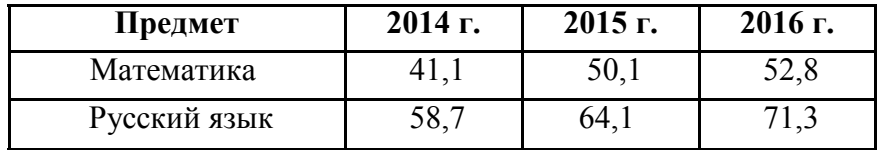

учителей города и района из них стали победителями 8 учителей информатики и ИКТ.

Республиканский конкурс «Использование современных информационно- коммуникационных технологий в образовательной деятельности»- Диплом III степени (Бикинеев Р.Н.). В конкурсе педагогического мастерства по применению электронных образовательных ресурсов в образовательном процессе «Формула будущего- 2014» награждены Галлямшина Э.Ф., Суровцева Н.А. (детский сад «Росинка», Тихонова Н.В. учитель русского языка и литературы МБОУ «СОШ №8» г.Нурлат). За активную работу в государственной информа-

- 
- беспроводная сеть позволит учителю со своего ноутбука легко управлять информацией, передаваемой на мобильные ПК учеников;
- осуществляется разнообразие форм подачи учебного материала;
- проектор, интерактивная доска и другое дополнительное оборудование помогут сделать урок более наглядным, интересным и современным.

# **ПРЕИМУЩЕСТВА ДЛЯ ШКОЛЫ:**

- мобильный класс не требует специально подготовленного помещения;
- уроки больше не будут привязаны к расписанию компьютерного класса;
- есть возможность организовать информационное сопровождение любого предмета;
- осуществлять информационное обеспечение традиционных внеклассных мероприятий, конкурсов, олимпиад;
- отличный инструмент для сопровождения публичных мероприятий: конференции, семинары, тренинги.

# **ВОЗМОЖНОСТИ ДЛЯ КОЛЛЕКТИВНОЙ РАБОТЫ:**

- демонстрация экрана преподавателя на некоторые или все компьютеры обучающихся;
- трансляция видеороликов с компьютера преподавателя на компьютеры обучающихся;
- подключение к любому компьютеру обучающегося в режиме просмотра его экрана или в режиме полного управления (мышь, клавиатура);

виртуального моделирования, интерактивного взаимодействия с мультимедийными материалами, затрагивает и меняет сами основы существующего образовательного процесса. Меняются формы и стиль взаимодействия ученика и учителя,

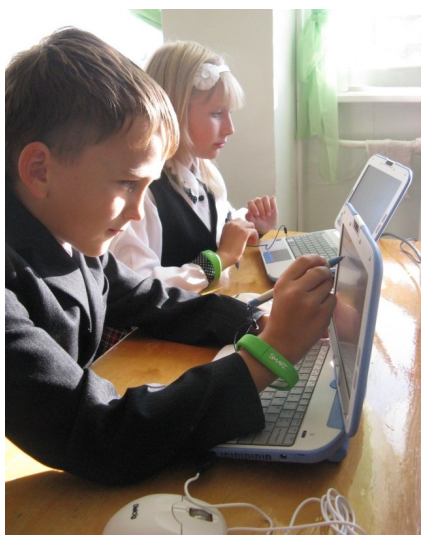

ученика с учебным материалом; организация и форма проведения урока.

 Применение мобильных ПК и беспроводного доступа в Интернет в сфере образования привносит в учебный процесс очевидные преимущества: мобильные ПК в сочетании с технологиями беспроводного доступа позволяют сделать процесс обучения занимательнее, интереснее, проводить уроки за пределами школьных помещений, разнообразить внеклассные и факультативные занятия.

# **ПРЕИМУЩЕСТВА ДЛЯ УЧЕНИКОВ:**

- в мобильном классе нет проводов, поэтому не за что случайно зацепиться и получить травму или испортить оборудование — особенно важный момент для младших школьников;
- появляется возможность творческого подхода к решаемым задачам;
- у детей повышается интерес к преподаваемым предметам;

# **ПРЕИМУЩЕСТВА ДЛЯ УЧИТЕЛЯ:**

ционной системе «Электронное образование Республики Татарстан» грамотами Республики Татарстан награждены Камалетдинова Г.Р- учитель физики МАОУ «СОШ №2» г.Нурлат, Чибидина Т.И.- учитель географии и Михайлова А.В.- учитель математики МАОУ «СОШ №3» г.Нурлат. Во всероссийском конкурсе «Лучший медиаурок» награждена Давыдкина О.Н.- учитель математики МАОУ «СОШ №3» г. Нурлат и др.

Все общеобразовательные школы района участвовали в Республиканском конкурсе «IT- Чемпион». По итогам рейтингового участия район вышел на 1 место в Республике. По итогам трех этапов

Конкурса в номинации «Самый активный школьник» 9 учащихся стали победителями и получили IPad. В творческой номинации «Развитие портала государственных и муниципальных услуг Республики Татарстан» стали Шерников Артур (Егоркинская сош) в категории «Презентация», Петрова Татьяна в категории «Лучший баннер или логотип для электронных услуг» (Ср.Камышлинская сош). В 2015-2016 учебном году МБОУ «Курманаевская оош» - победитель в номинации «Самая активная школа» в республиканском конкурсе «IT- Чемпион».

# КАК ВСЕ НАЧИНАЛОСЬ ИЛИ 5 ЛЕТ ПЛОДОТВОРНОЙ РАБОТЫ

*Пакшина О.В. - заместитель директора по учебной работе МАОУ «СОШ №9» г. Нурлат РТ*

**МАОУ «СОШ №9» г. Нурлат - «Центра компетенции в электронном образовании»**

Одним из приоритетных направлений СТРАТЕГИИ РАЗВИ-ТИЯ ОБРАЗОВАНИЯ в Республике Татарстан является электронное образование. Основная цель внедрения и развития проекта «Электронное образование в РТ» - создать единое информационно-образовательное пространство РТ и повы-

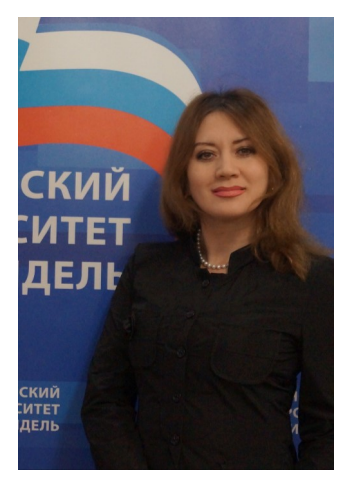

сить качество образования путѐм активного внедрения современных информационных технологий. В связи с этим на базе МАОУ «СОШ № 9» г. Нурлат РТ в 2010 году был открыт центр компетенции в электронном образовании». Это первое на сегодняшний день учреждение, имеющее статус Центра компетенции электронного образования в сфере образования в Нурлатском районе.

Статус Центра компетенции подтвержден сертификатом МО и Н РТ. Были поставлены и реализованы следующие задачи:

- Проведение семинаров для руководителей школ и педагогов района по исполь зованию ИКТ во всех направлениях педагогической деятельности.
- Накопление, систематизация и распространение результатов интеллектуальной деятельности в области ИКТ( методики, программы, курсы, цифровые образовательные ресурсы).
- Создание условий для максимального использования инфокоммуникационных технологий учащимися.
- Популяризация среди учащихся, родителей и педагогической общественности достижений современных образовательных и информационных технологий.
- Организация и проведение обучения, тренингов, повыше-

вается не столько объемом их знаний в предметной области, сколько умением ориентироваться в информационных потоках, критически осмысливать информацию и преобразовывать. И одна из самых актуальных проблем современного образования — подготовка нового поколения к жизни в изменившемся мире.

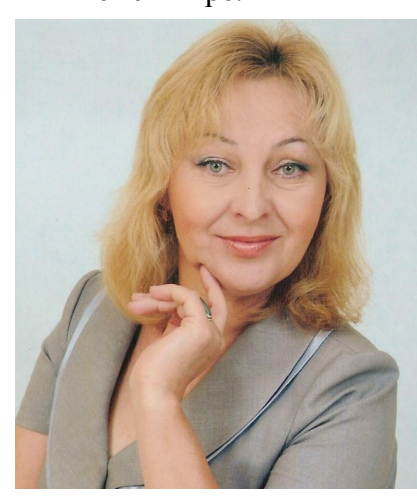

 Модернизация образования в современной школе начинается с мобильного класса - реализации проекта «1 учитель: 1 компьютер».

 Замечательные мобильные компьютерные классы появились и в МАОУ «СОШ №9» г. Нурлат РТ – это 4 тележкисейфа с зарядными устройствами, 120 ноутбуков...

 Работу мобильного класса поддерживает специальное программное обеспечение удаленного администрирования, суще-

ственно расширяющее функциональность решения, предоставляющего дополнительные возможности как для коллективной работы (одновременное подключение всех учеников к ПК преподавателя, подключение преподавателя к рабочему месту ученика для оказания помощи в выполнении задания), так и средства контроля за ходом выполнения задания классом и самоконтроля.

 Мобильный класс, где индивидуальный компьютер заменяет ученику традиционную тетрадь, книгу, авторучку, добавляя к стандартному набору инструментов возможность

## *Тьютер: Сафандеева Ирина Федоровна, учитель начальных классов*

Тьютор в учебной модели «1 ученик – 1 компьютер», учитель начальных классов первой квалификационной категории .

Одно из главенствующих мест в жизни современного человека занимает информация, при этом интеллектуальный труд становится основным. Профессионализм работников оцени-

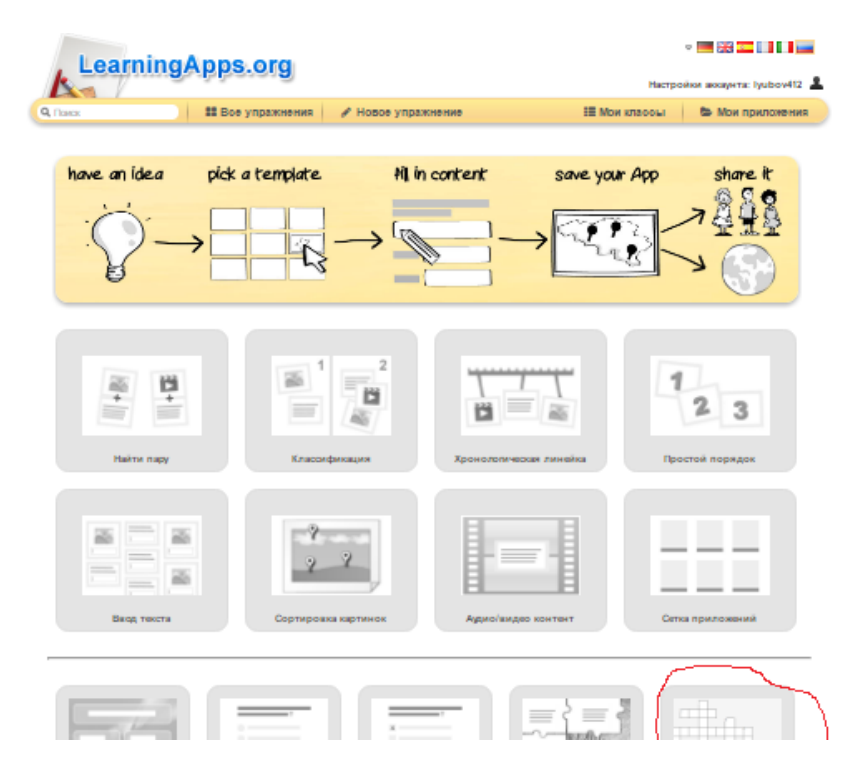

ния квалификации работников образовательных учреждений по вопросам эффективного использования современных образовательных и информационных технологий.

Инфраструктура школы , или техническое электронное оснащение, и методическая компетенция педагогов позволяли осуществить поставленные задачи.

Основной целью данной программы является формирование компетентности учителей в организации проектной деятельности в учебном процессе с использованием ИКТ.

Районный центр компетенции программы «Электронное образование» Нурлатского района - школу №9 -16 февраля 2010 г посетил Президент Татарстана Рустам Минниханов в рамках выездного заседания Кабинета Министров. Также школу осмотрели Премьер-министр РТ Ильдар Халиков, Председатель Государственного Совета республики Фарид Мухаметшин.

Наработки Нурлатского района в области инновационных образовательных технологий были продемонстрированы гостям. В кабинете биологии Рустам Минниханов ознакомился с разработанными в школе самим преподавателем Паруковой Л.И. специальными образовательными сайтами. В Интернете дети получают задания, выполняют их и передают для проверки учителю. Помимо основного курса, разработаны и факультативные занятия. Учителя общаются с учениками и вне школы при помощи различных средств интернеткоммуникации.

В кабинетах физики ( учитель Максимова Л.А.) и химии (учитель Атаманова Е.А.) на досках при помощи проектора демонстрируются видео различных экспериментов. Для закрепления пройденного материала ученики непосредствен-

#### **Стр. 52**

но на уроке могут пройти тест при помощи специальных пультов. На уроке русского языка и литературы в начальном классе ( Хасаншина Д.Д.) гостям был продемонстрирован опыт взаимодействия школ - при помощи Интернета в режиме « Телестудия» ученики двух классов в двух разных школах соревновались в викторине. Гости посетили и Интернетклуб « Весѐлые путешественники», созданный для учащихся, увлечѐнных географией. Руководит интернет-клубом Маринина И.И.

Преподаватели «СОШ №9» г. Нурлат РТ совместно с учителями из других школ района совместно разрабатывали учебные программы и уроки с применением электронных образовательных ресурсов. Широко применяемыми ресурсами стала Единая коллекция цифровых образовательных ресурсов Кирилла и Мифодия. Методические рекомендации по применению данного ресурса могут дать: учитель математики Аюпова З.С., учитель химии Атаманова Е.В.

4 мобильных классов на 120 персональных нетбуков это 30 ноутбуков для детей в каждой паралели с 1 по 4 классы. С помощью них на все 100% обучающиеся раскрыли свой потенциал, свою индивидуальность. Изменился и стиль общения ученика и учителя. Их творческий союз позволил достичь высоких результатов. Обучающиеся и родители оценили возможности передовой техники.

Педагоги школы, в рамках « Центром компетентности», сумели поделиться наработанным опытом на « Фестивале наук», который проводился на МАОУ «СОШ №9» г. Нурлат РТ для руководителей школ города и района в мае 2011 г, на районном семинаре для учителей начальных классов по работе с интерактивным оборудованием «SMART», на семинаре по работе сетевого сообщества учителей.

свечиваться, если найдено правильное решение, например: «Здорово! Ты выполнил все верно!».

 Для завершения задания кликаем «Установить и показать в предварительном просмотре», «Сохранить приложение». Интерактивный кроссворд готов!

# **Упражнение «Найди пару»**

Выбираем шаблон «Найди пару».

Введем задание для этого упражнения. Оно будет появляться при запуске. Если Вам не нужно это, оставьте поле пустым. Зададим пары и соответствия. Это может быть и текст, и ви-

део или аудио и текст - по вашему желанию.

Например: дано изображение гриба, нужно подобрать его название.

Если пары составлены правильно, они автоматически проверяются и удаляются. Если эта опция не активирована, то составленные пары останутся на экране до тех пор, пока пользователь не решит проверить решение. Правильно составленные пары не исчезнут. Так же, как в кроссворде, задаем текст для обратной связи и кликаем «Установить и показать в предварительном просмотре», «Сохранить приложение».

 Таким образом, в данном сервисе можно самостоятельно создавать задания на любой вкус и на любую тему.

 Доступ к готовым ресурсам открыт и для незарегистрированных пользователей. Можно использовать задания, составленные коллегами, скопировав ссылку внизу задания.

 Кроме того, можно создать аккаунты для своих учеников и использовать свои ресурсы для проверки их знаний прямо на этом сайте.

# «Мобильный класс в действии»

Чтобы начать работу, нужно перейти на сайт: [http://learningapps.org.](http://learningapps.org)

 Сайт мультизычный, языки переключаются с помощью флагов в верхнем правом углу. При нажатии на Российский флаг сервис переходит на русский язык.

 Для создания и сохранения собственных заданий необходимо зарегистрироваться. Создав задание, можно тут же опубликовать его или сохранить для личного пользования.

 В личном кабинете перейдем в раздел «Новое упражнение». Здесь множество различных шаблонов для создания заданий. Выберем шаблон «Кроссворд».

Далее выбираем пункт «Создать новое приложение». Задаем название кроссворда, например: «Устройства компьютера». Вводим задание для этого упражнения. Оно будет появляться при запуске, например: «Разгадай кроссворд».

 Вставляем заранее приготовленное фоновое изображение, кликнув «Выберите картинку».

 Вводим вопрос и ответ для кроссворда. Для перехода к следующему вопросу кликаем «Добавить следующий элемент». Для обратной связи задаем текст, который будет вы-

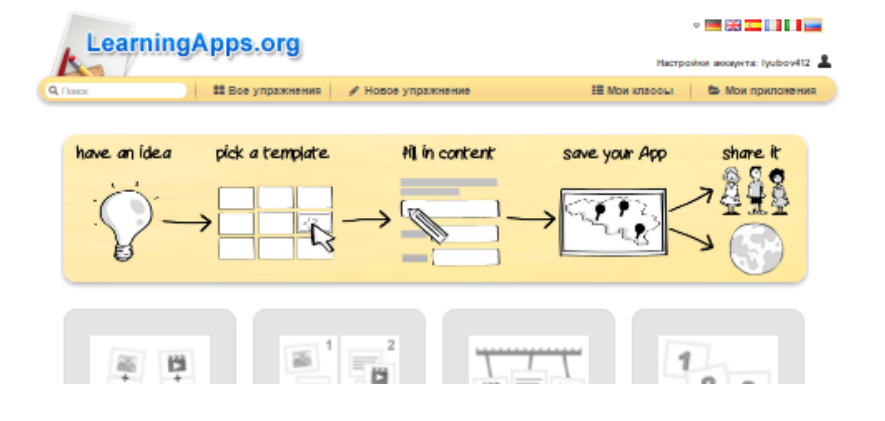

# **Проводилась следующая целенаправленная работа с педагогами школы:**

- 1. Проведение обучающего курса «Портал Электронное образование в РТ»
- 2. Проведение семинаров-практикумов для учителей, получивших ноутбуки по темам:

«Работа учителя в «Личном кабинете»

«Создание профилей учащихся»

«Внедрение ИКТ и ресурсов сети в отдельные этапы урока» «Разработка собственных программных продуктов и размещение их в сетевых сообществах учителей предметников» «Ведение электронного журнала»

- 3. Проведение мониторинга ИКТ-компетенций учителейпредметников. По итогам мониторинга распределение в группы по уровням КТ-компетентности. Организация с ними занятий и индивидуальных консультации.
- 4. Назначение тьюторов из числа учителей, имеющих высокий уровень ИКТ-компетенции.
- 5. Организация дистанционного повышения квалификации учителей.
- 6. На заседаниях предметных МО и на планѐрках учителей организация обменом опыта по использованию ИКТ на уроках.
- 7. Создание каталога полезных сайтов с материалами для учебной и внеурочной деятельности.
- 8. Создание учителями школы предметных сообществ
- 9. Привлечение вновь прибывших учителей в качестве тьюторов программы INTEL «Обучение для будущего».
- 10. Размещение своих проектов на сайтах

# **Осуществлялась деятельность педагогов в разделах портала «Электронное образование в РТ»**

# **Проводилась определенная работа с родителями:**

1.Создание профилей родителям учащихся школы;

2. Проведение цикла родительских собраний по обучению родителей работе на портале «Электронное образование в РТ»;

3.Проведение опроса родителей с целью определения их уровня компьютерной грамотности и наличия дома у учащихся компьютеров и доступа в Интернет;

4.Размещение на сайте школы информации для родителей;

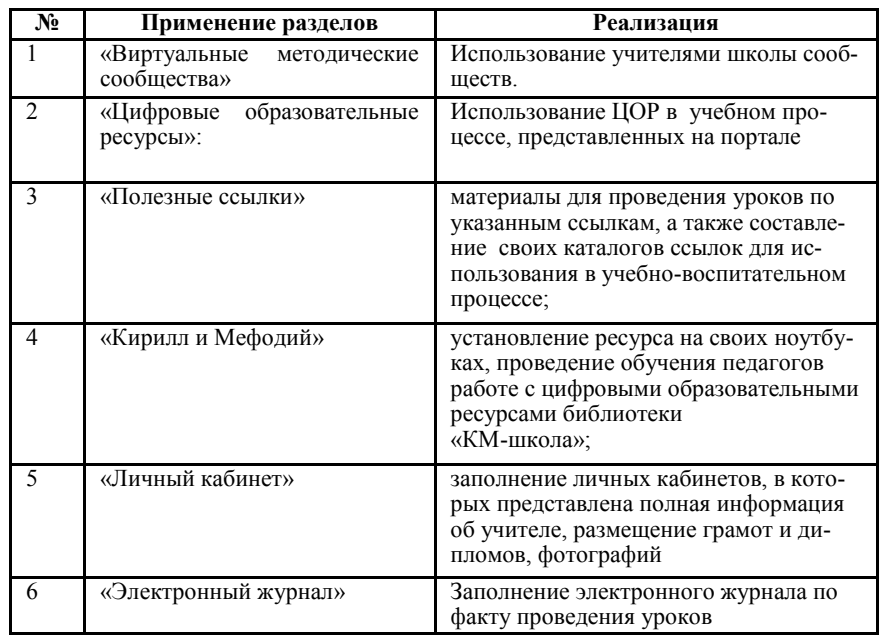

заданий. Каждое упражнение состоит из ряда заданий, которые необходимо выполнять последовательно.

# **О тестах**

В каждом упражнении курса есть ссылка на психологический тест, который помогает лучше узнать себя, свой характер и свои личностные особенности. С другой стороны, это — прекрасная возможность отдохнуть от выполнения заданий, отвлечься, чтобы потом вернуться к обучению с удвоенной энергией. Детям очень нравится.

Прохождение тестов не обязательно, однако автор рекомендует не упускать данную возможность, тем более что множество тестов непосредственно связаны с процессом обучения по *«СОЛО на клавиатуре»* и помогут достичь лучших результатов в освоении навыка слепой печати.

# **LearningApps.org создание мультимедийных упражнений**

**Цель:** Изучить возможности сервиса LearningApps.org **Задачи:**

- создание интерактивного кроссворда;

- создание интерактивного упражнения «Найди пару».

# **Ход мастер класса**:

Что такое LearningApps.org ?

 LearningApps.org является приложением Web 2.0 для поддержки обучения и процесса преподавания с помощью интерактивных упражнений, это прекрасный сервис для разработки электронных обучающих ресурсов. На сайте десятки шаблонов, позволяющих создавать задания любой структуры, включая в них не только текст, но и картинки, аудио- и видеоролики. Сервис ориентирован на школьный возраст.

**Стр. 17**

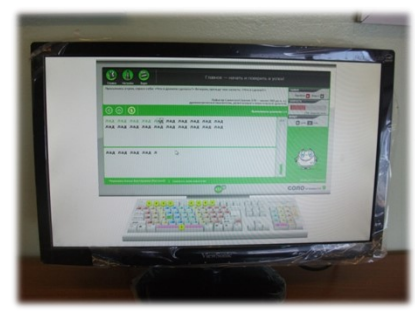

### **О разминках**

Первые задания в программе *«СОЛО на клавиатуре»* являются подготовительными и называются **разминками**. Всѐ нулевое упражнение состоит из разминок. Неотъемлемой частью разминок является вступитель-

ный текст нулевого упражнения, поэтому он обязателен к прочтению. Выполнять разминки обязательно. Переход к следующей разминке без выполнения предыдущей невозможен. Разминка отличается от упражнения тем, что, выполняя разминку, допускается любое количество ошибок. Главное — в итоге правильно набрать предлагаемый текст. Сообщения об ошибках в разминках не появляются. Статистика выполнения разминок не ведется. Результатом каждой разминки является автоматический переход к следующей.

### **Упражнения**

Данный курс обучения состоит из упражнений, которые могут включать в себя по несколько заданий каждое.

Тексты упражнения содержат практические советы по набору, придерживаясь которых, ученик не будет испытывать мучений при выполнении практических заданий.

Параллельно с внимательным прочтением объяснений автора, как держать руки на клавиатуре, настоятельно рекомендуется посмотреть видеоролик «Как правильно держать руки», который находится на сайте по адресу: [http://ergosolo.ru/support/](http://ergosolo.ru/support/video) [video.](http://ergosolo.ru/support/video)

Упражнения надо выполнять последовательно, не пропуская

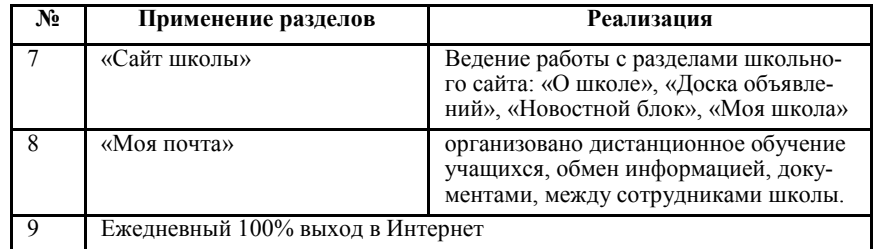

5.Организация подписки родителей на SMS-рассылки для получения информации об оценках детей.

Материально – техническое состояние школы в области информатизации дало широкие возможности для участия учителей и обучающихся в различных конкурсах на различном уровне:

# **Для учащихся**:

Интернет - конкурсы (презентации), НПК Конкурс «Юный программист» Интернет - олимпиады и подготовка к ЕГЭ и ГИА **Для учителей:** Конкурс «Использование ИКТ в образовательном пространстве» (презентации, циклы уроков) Интернет - конференции (сборники статей) Участие в сетевых сообществах.

В школе успешно действуют электронные дневники и журналы, участие учащихся и родителей позволяют успешно решать задачи подготовки учащихся к жизни в условиях информационного общества и повышения качества образования в средней школе.

Общий процент педагогов, использующих элементы

современных образовательных технологии – 93%. Использование педагогических технологий позволяет всесторонне развивать учащихся, отрабатывать образовательные стандарты, развивать исследовательские навыки, взаимоответственность, способность обучаться в силу собственных возможностей при поддержке своих товарищей, поддерживать интерес к процессу обучения. Учителям-предметникам предоставлялась возможность проявить свое творчество, использовать различные инновации. Повышение качества и рост эффективности образования невозможны без внедрения в практику работы образовательного учреждения инновационных технологий и методик, поэтому методический совет и администрация школы большое внимание уделяли изучению и внедрению в практическую деятельность учителей инновационных технологий.

# **ТРЕНАЖЕРНАЯ ПЛОЩАДКА**

На базе Центра Компетенции проходила тренажѐрная площадка по модулю «Начальная школа» Тема тренажѐрной площадки: «РАЗВИТИЕ МУЛЬТИМЕ-ДИЙНЫХ ФОРМ ОБУЧЕНИ В НАЧАЛЬНОЙ ШКОЛЕ»

азов (правильная **посадка, постановка рук, освоение основного ряда клавиатуры) перейти** к более сложным задачам: достижению безошибочности при печати на достаточно высокой скорости.

Этого можно достичь, уделяя внимание всем аспектам методики: вдумчивому прочтению объяснений и выполнению приведѐнных там рекомендаций, последовательному прохождению всех авторских заданий (нельзя переходить к следующему заданию, если не было выполнено предыдущее).

Во время прохождения курса не рекомендуется набирать чтолибо кроме текстов заданий, однако, если такая необходимость всѐ же есть, следует стараться набирать текст, используя навыки, полученные к этому моменту в обучении.

Смотреть на клавиатуру во время обучения категорически

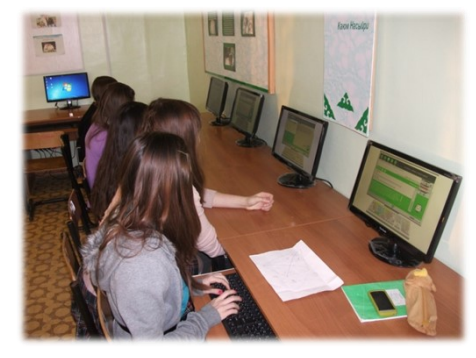

запрещается. Однако для облегчения процесса запоминания расположения клавиш рекомендуется использовать виртуальную клавиатуру на мониторе компьютера с многочисленными подсказками, которые по мере запоминания раскладки можно отключать.

Курс *«СОЛО на клавиатуре* 

*9.0»* рассчитан на ежедневные тренировки в течение нескольких недель занятий. При соблюдении всех требований в процессе обучения автор гарантирует приобретение навыка слепого десятипальцевого метода набора на клавиатуре компьютера, а также возможность повысить скорость печати и получить верную психологическую установку во время занятий.

# «Соло на клавиатуре»

*Тьютер: Светкина Любовь Геннадьевна, учитель информатики.*

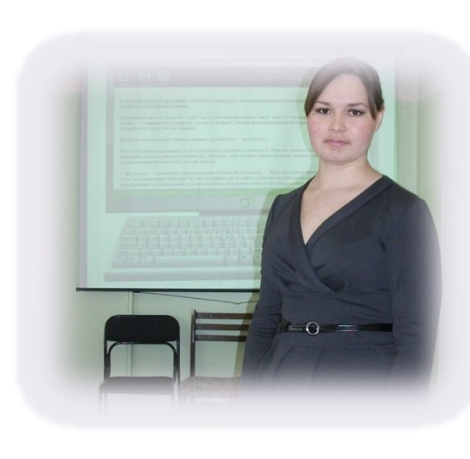

 Ученики осваивают десятипальцевый метод набора на клавиатуре компьютера на основе обучающего диска В.В. Шахиржаняна «Соло на клавиатуре 9.0». Диск содержит: русский и английский курсы, отдельный курс по набору цифр, игры, в увлекательной форме развивающие навыки набора текстов, книги В.В. Шахиджаняна «Учимся говорить публич-

но», «1001 вопрос про это» и «Компьютерики шутят». Программа позволяет за короткий срок освоить навыки набора на клавиатуре, используя слепой десятипальцевый метод, научит набирать тексты любой сложности.

# **Методика**

Данная методика обучению слепому десятипальцевому методу была разработана психологом и журналистом, преподавателем МГУ им. М. В. Ломоносова Владимиром Владимировичем Шахиджаняном и прошла апробацию на тысячах учениках по всему миру.

В основе метода лежит постепенное основательное знакомство с клавиатурой, направленное в первую очередь на новичков. Упражнения построены таким образом, чтобы, начиная с

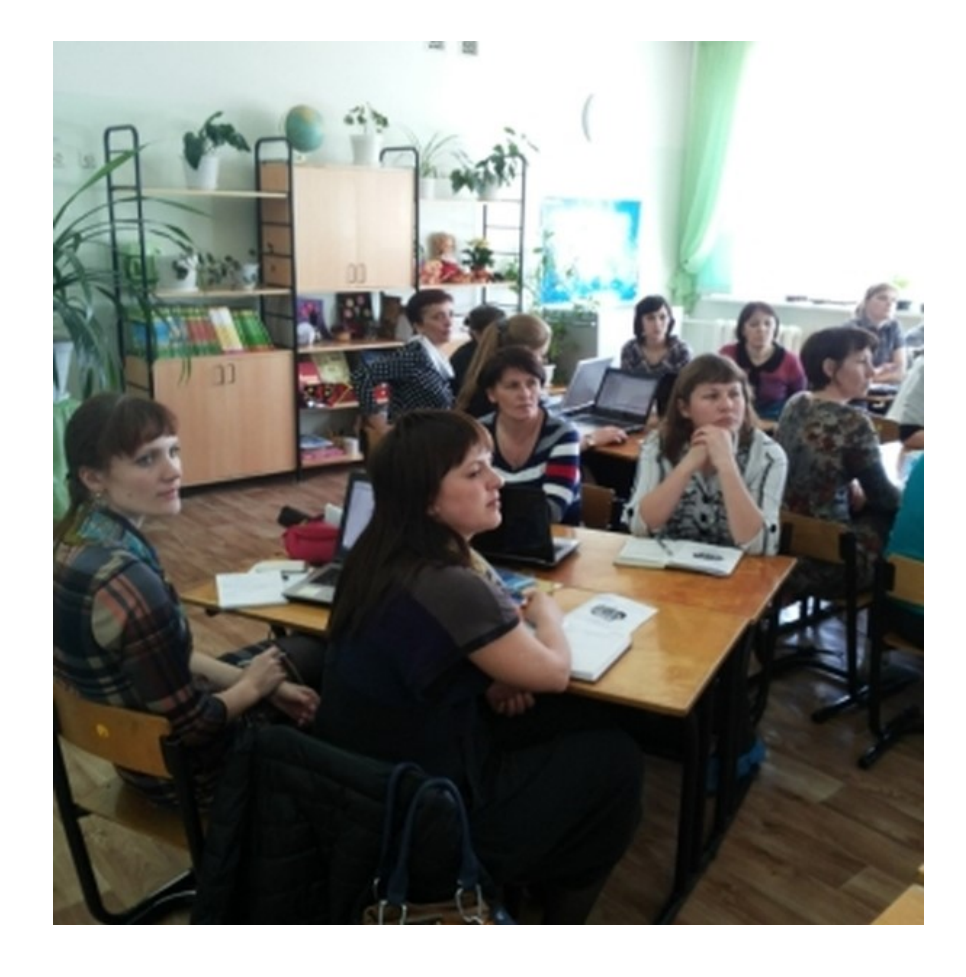

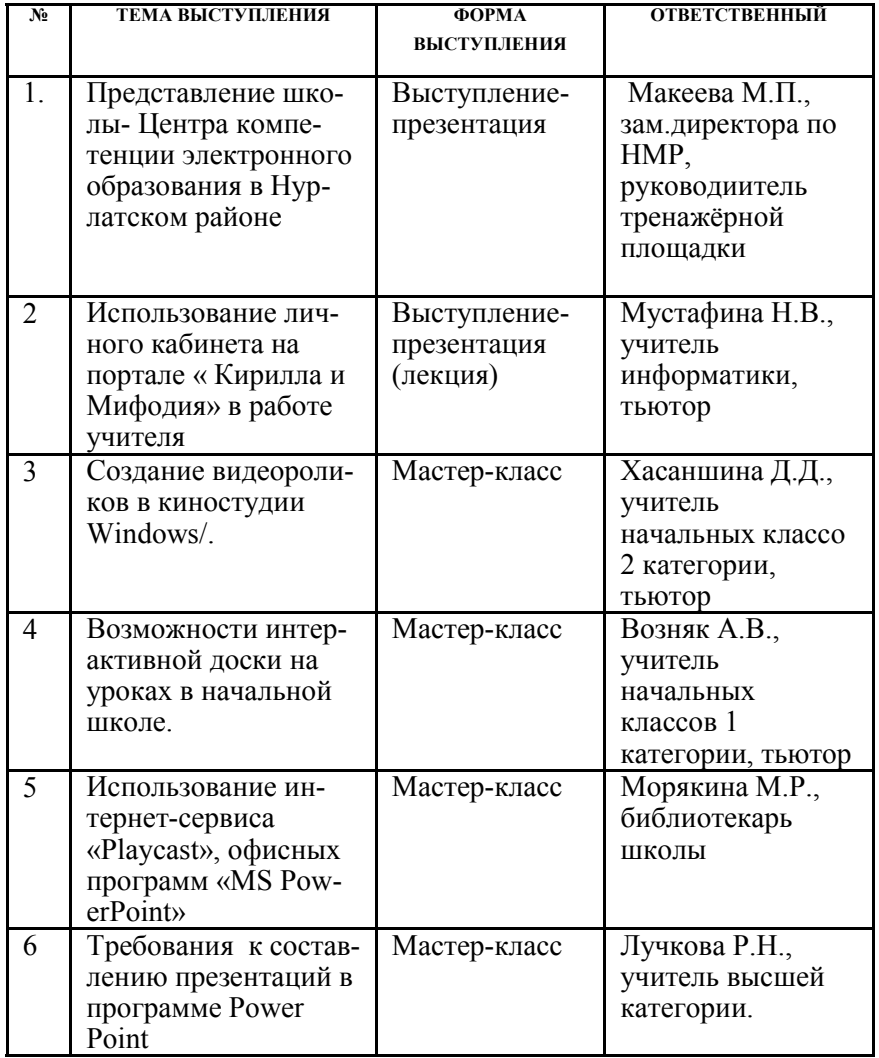

Владелец файла также имеет возможность предоставлять отдельным пользователям право просмотра документа (с отключенными функциями редактирования).

В верхней строке указываются пользователи, имеющие личный доступ к документу, ниже обозначен владелец документа.

Внизу окна есть строка для добавления других пользователей, которым будет предоставлено права просмотра или совместной работы над документом.

**Сайты Google** Люди могут работать вместе на сайт, чтобы добавить вложения файлов, информацию из других приложений Google (например, Google Docs, Google Calendar, YouTube и Picasa), и новая свободной форме содержание.

**Стр. 21**

будут отображаться все документы, которые создавались и редактировались в онлайн-офисе «Документы Google Docs».

# **Инструменты Google Docs**

При внимательном рассмотрении панели инструментов Google Docs выясняется, что интерфейс (меню) является интуитивно понятным, поэтому не нуждается в детальных пояснениях. Все иконки визуально очень схожи с привычным приложением MS Office и OpenOffice.

Кроме того, нужно заметить, что онлайн-офис «Документы Google Docs» снабжен

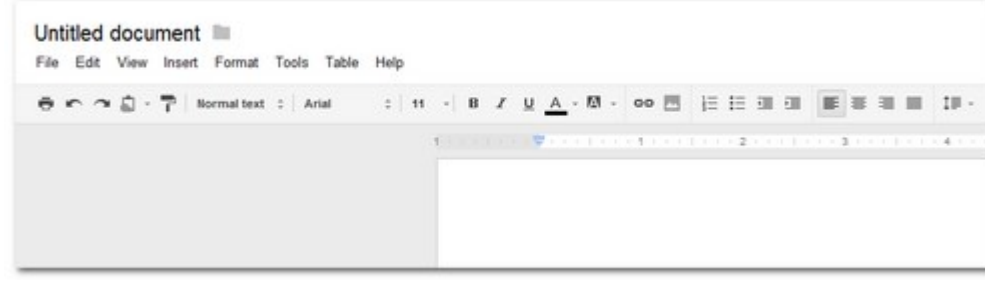

Интерфейс сервиса работы с документами напоминает упрощенный Word Рис. 5

# **Совместная работа в Google Docs**

Одно из таких преимуществ – **возможность совместной работы над документом несколькими пользователями**, при этом доступ к файлу может осуществляться с любого компьютера, имеющего выход в сеть интернет. Пользователь Google Docs в зависимости от своей роли может являться либо владельцем документа, либо участником совместной работы.

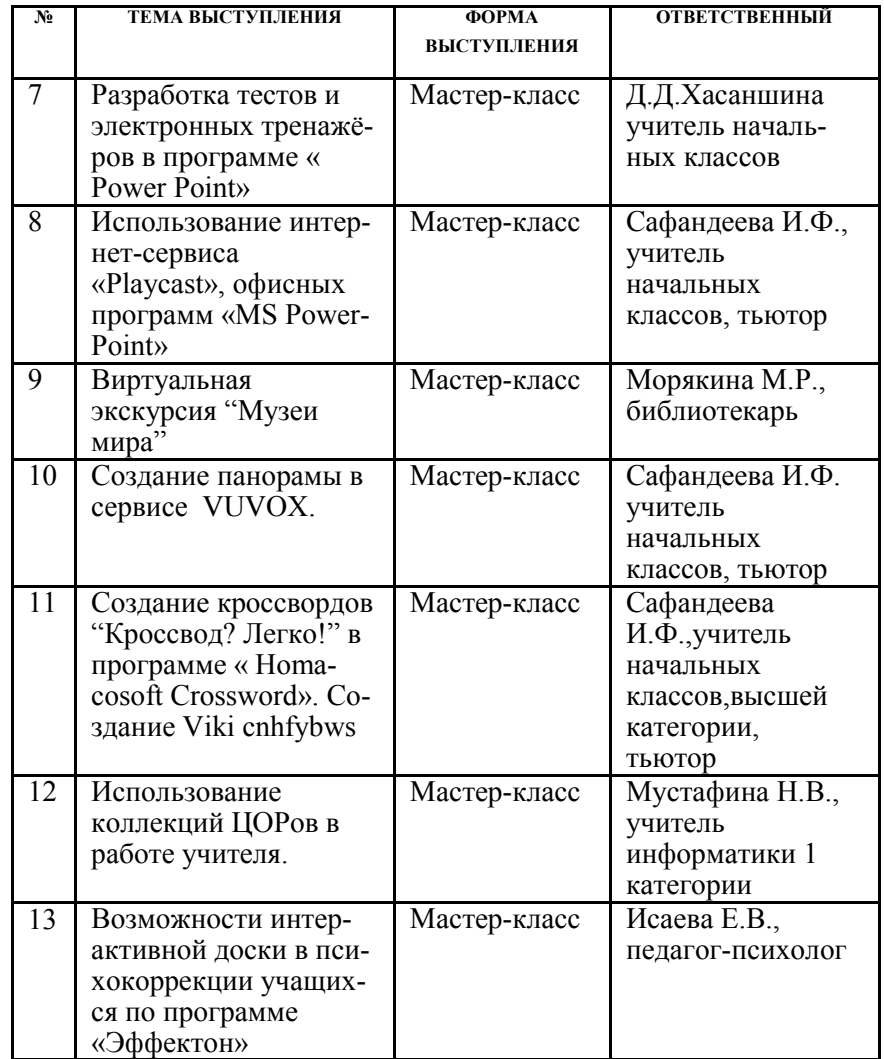

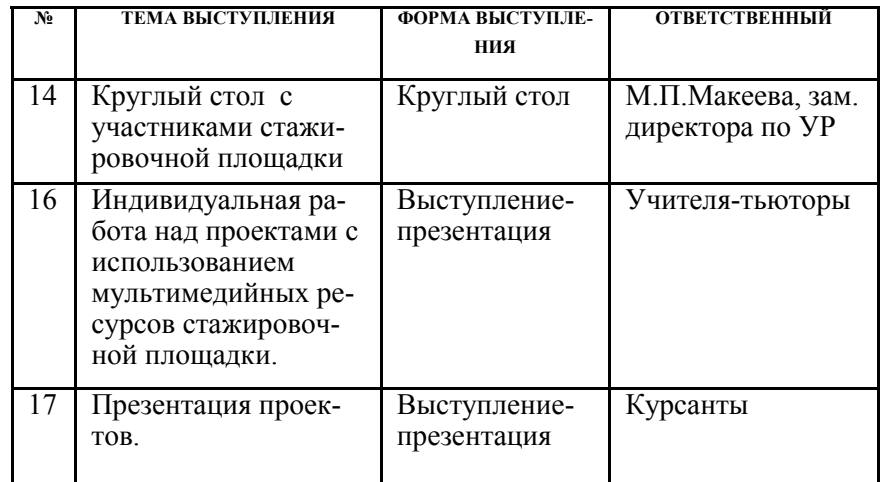

Таким образом, тренажѐрная площадка проводила курсовую подготовку учителей района по овладению современными мультимедийными технологиями.

Работа школы в рамках «Центра компетенции в электронном образовании предполагала непрерывное повышение инфокоммуникационной компетенции администрации и учителей, изучение передового отечественного и международного опыта по использованию инфокоммуникационных технологий в образовательной деятельности. Всѐ это подчинялось одной цели: повышение качества образования.

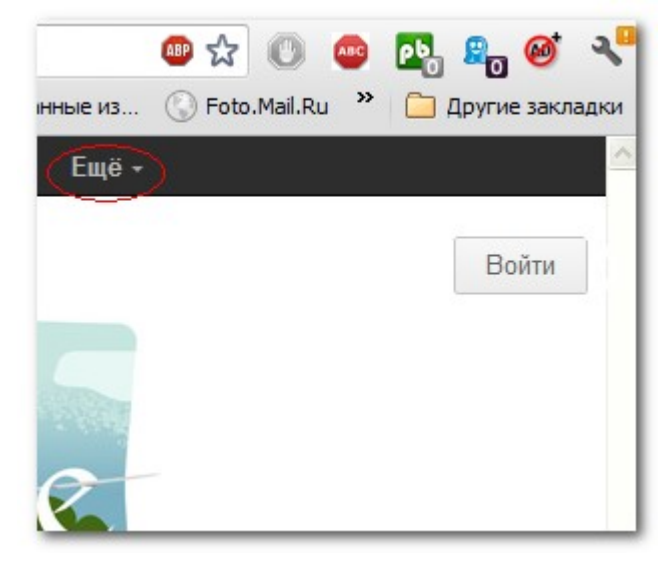

Открываем все сервисы Google нажав на ссылку- ещѐ  $P$ ис.  $\frac{5}{3}$ 

В выпадающем меню выбрать пункт «Все сервисы», а на открывшейся странице найти сервис «Документы».

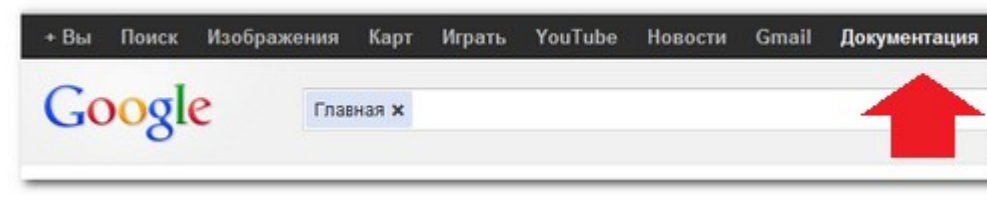

Ссылка — документация

Рис. 4

Поскольку учетная запись только создана, она еще не содержит ни одного документа, а в дальнейшем на этой страничке

# «Зарегистрироваться».

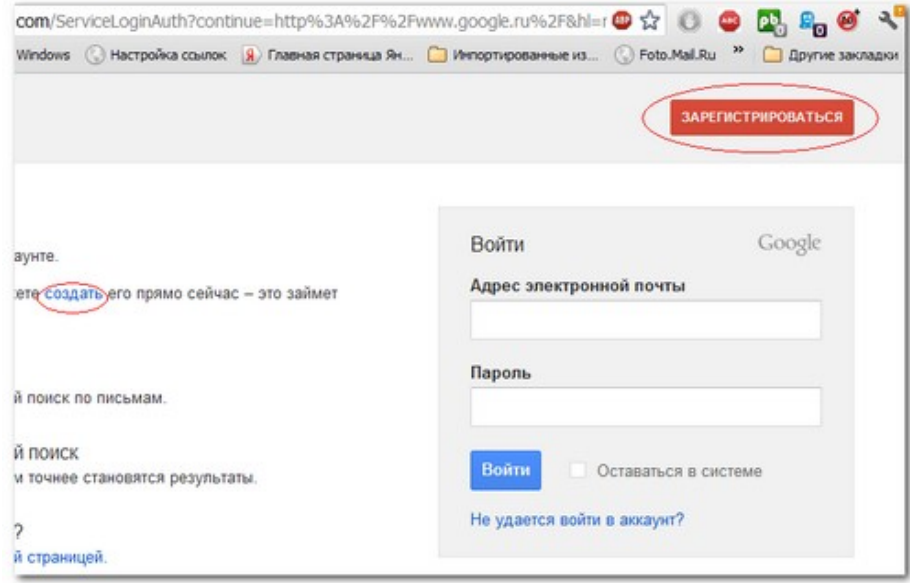

Регистрация в Google Docs Рис. 2

В результате открывается регистрационная форма для нового пользователя.

В полях регистрационной формы необходимо ввести личные данные, а также свой логин и пароль, которые в дальнейшем будут использоваться для входа в систему.

# **Как создать текстовый документ Google Docs**

Необходимо снова вернуться на стартовую страницу и выбрать вкладку «Ещѐ».

#### **Стр. 23**

# Практическая часть. Мастер-классы

*Возняк А.В. учитель начальных классов - тьютор по работе с интерактивным оборудованием SMART.*  Сегодня инновационные и развивающие технологии обучения приобретают всѐ большую популярность. Благодаря интерактивной доске обычные уроки превращаются в интересную и увлекательную игру. Широкие возможности интерактивных досок позволяют сделать уроки более динамичными, а большой экран позволяет работать всем вместе. Работа с интерактивной доской не требует специальных навыков и умений – палец работает, как мышь. Такой простой и быстрый доступ к информации позволяет педагогам и ученикам размышлять и создавать новые идеи, а с помощью маркера они могут писать на экране электронными чернилами. Дети быстро осваивают интерактивную доску. Задача наших педагогов- тьюторов научить педагогов района использовать широкие возможности интерактивной доски в образовательном процессе.

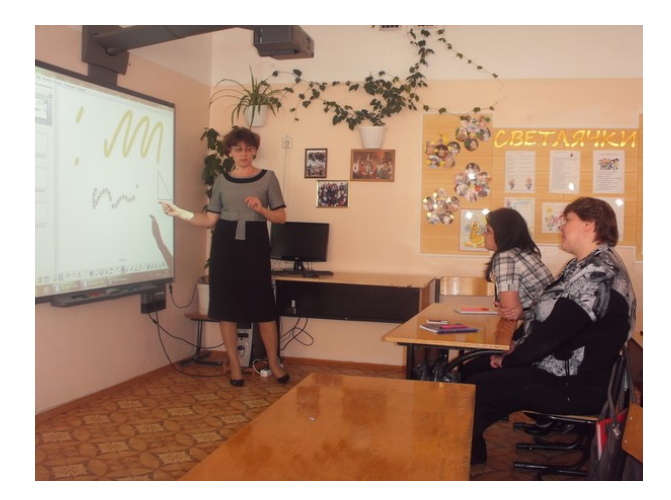

# **Советы по созданию эффективных занятий с помощью ПО SMART Notebook**

1.**Вставляйте заметки преподавателя и заметки к занятию в начале каждого учебного занятия.** Имея перед глазами цели и ключевые моменты занятия, легче сосредоточиться как на создании занятия, так и на изложении материала. Также эти заметки послужат подробным комментарием для тех, кто будет просматривать этот файл.

2. **Используйте ссылки для достижения более плавного изложения материала на занятиях.** Изложение материала и организацию урока можно значительно улучшить, пользуясь ссылками ПО SMART Notebook. Любой объект страницы SMART Notebook можно связать с веб-страницей, внешним файлом, вложенным документом или другой страницей этого же файла.

3.**Перед началом занятия приложите вспомогательные файлы к ПО SMART Notebook.** Поиск файлов во время занятия трудоемок и отвлекает внимание слушателей. Вы можете потерять нить урока и интерес аудитории. Чтобы избежать такой ситуации, вложите файлы, ярлыки и веб-ссылки во вкладку «Вложения» . Затем их можно открыть одним нажатием. Вы сбережете время и не потеряете внимание аудитории.

4. **Порядок размещения страниц урока должен соответствовать порядку изложения материала.** Последовательный порядок размещения страниц файла SMART Notebook поможет учащимся легко найти необходимую информацию, удерживая при этом внимание на важных моментах. ПО SMART Notebook содержит несколько изображений, которые можно использовать в качестве шаблонов. Также можно со-

строке *docs.google.com* — и можно немедленно приступать к работе.

Суть следующая: один из пользователей, имеющий аккаунт Google, создает документ и назначает права доступа к нему для других пользователей, которые, в зависимости от полученных прав, будут называться соавторами или читателями.

### **1.Возможности облачного сервиса Google Docs**

1. создание и редактирование текстовых документов (как в Microsoft Word);

2. создание и редактирование таблиц (как в Microsoft Excel); 3. создание и демонстрация презентаций (как в Microsoft Power Point);

# **Как начать работу с Google Docs**

Для получения доступа ко всем возможностям онлайнофиса следует пройти несложную [процедуру регистрации](http://www.lamer-stop.ru/2012/07/25/kak-zaregistrirovat-pochtovyj-yashhik-v-google.html) на www.google.ru – главной веб-странице поисковой системы Google. Необходимо ввести этот адрес в адресную строку браузера, а затем выбрать ссылку «Войти» в верхней части веб-страницы.

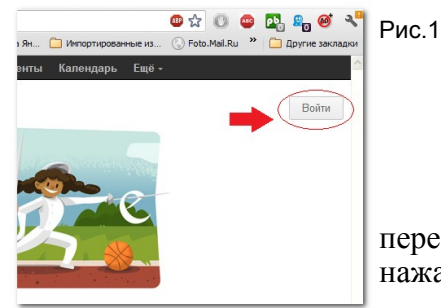

Входим в google docs

В открывшейся странице перейти по ссылке «Создать» или нажать кнопку

# Мастер-класс «Работа с документами Googl совместное редактирование»

# *Тьютор: учитель биологии Парукова Людмила Ивановна.*

**Цель:** Изучение документов Googl и их возможностей для совместной работы.

### Задачи

- 1. Изучить возможности сервиса Google .
- 2.Развить представление о ИКТ.

### **Ход мастер класса.**

Стандарты Международного общества по технологиям в образовании рекомендует учителю использовать ИКТ в профес-

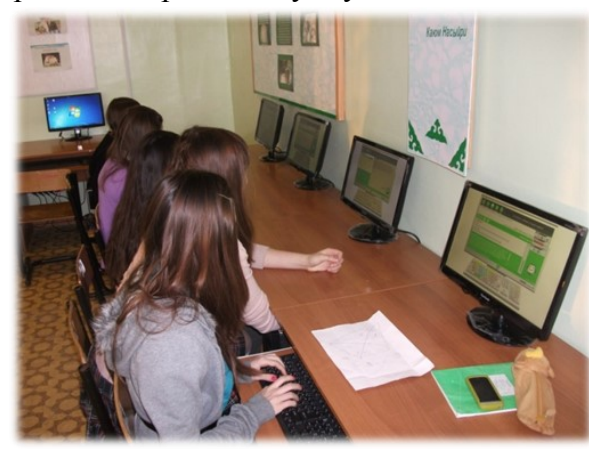

сиональном развитии. Нам предстоит познакомиться с возможностями сервиса Googl. [«Документы](http://docs.google.com/)  [Google»](http://docs.google.com/), представляющей собой набор онлайновых приложений для работы с текстовыми документами, элек-

тронными таблицами и презентациями. Достаточно установить на офисный ПК любую операционную систему, подключиться к Интернету, запустить браузер, набрать в адресной

здавать собственные фоновые изображения, используя при этом символику школы и прочие объекты.

**5.Создавайте практические занятия для учащихся.**  Интерактивная доска SMART Board — это не просто инструмент преподавания, это средство обучения. Учащиеся могут пользоваться интерактивной доской для работы с объектами, выполнения заданий, создания записей во время мозгового штурма и проведения презентаций.

**6. Используйте Интернет и дополнительные ресурсы для поиска ответов на вопросы.** Ссылки на веб-страницы и дополнительные ресурсы можно сохранить во вкладке «Вложения» к файлу SMART Notebook. Если учащимся очень интересна тема или у них возник вопрос, эти ссылки послужат отправной точкой поиска ответа. С помощью интерактивной доски SMART Board можно устроить виртуальную экспедицию.

# **7. Используйте различные стили обучения.**

ПО SMART Notebook располагает несколькими инструментами, с помощью которых можно изменять содержание занятия

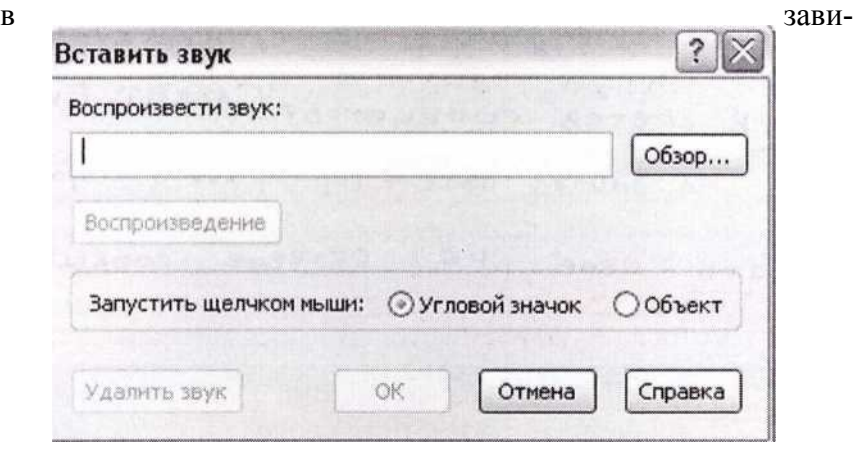

симости от аудитории. Учащимся-аудиалам нравится звуковое сопровождение. Для кинестетиков больше всего подойдет работа с объектами Flash®. Для работы с визуалами пригодится богатая Галерея изображений, входящая в состав ПО SMART Notebook и пополняемая средствами регистратора страниц и средства записи SMART.

**8. Используйте средство записи для регистрации выполняемых с доской действий (например, записи примеров), чтобы затем с их помощью пояснить тему, если необходимо.** В состав программного обеспечения SMART Notebook входит регистратор страниц, позволяющий записывать все действия на странице SMART Notebook. Например, можно заранее записать пример, а затем, если возникнет необходимость дополнительного объяснения понятия, воспроизвести этот пример.

**9. Ищите учебные занятия в Интернете.** Начните поиск в сетевом сообществе SMART Exchange, где содержатся сотни готовых учебных занятий и ресурсов. Любое из этих занятий можно загрузить, после чего модифицировать его содержание.

**10. Сотрудничайте и делитесь ресурсами с другими пользователями.** Регулярно общайтесь с другими преподавателями, использующими интерактивную доску SMART Board. Делитесь опытом, идеями, трудностями, учебными занятиями и решениями.

### **Прикрепление звукового файла**

Звуковые возможности программного обеспечения SMART Notebook — идеальный инструмент для получения языковых знаний, который также привлекателен для аудиа-

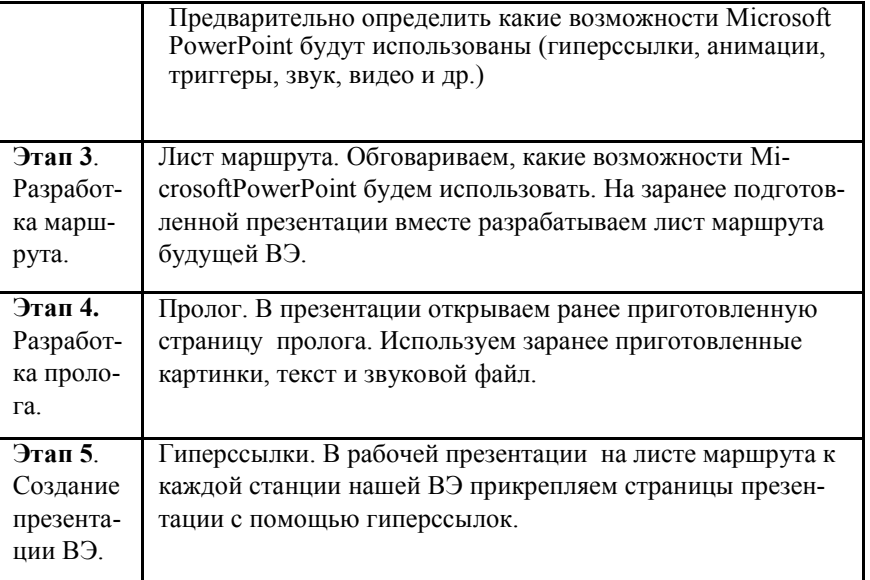

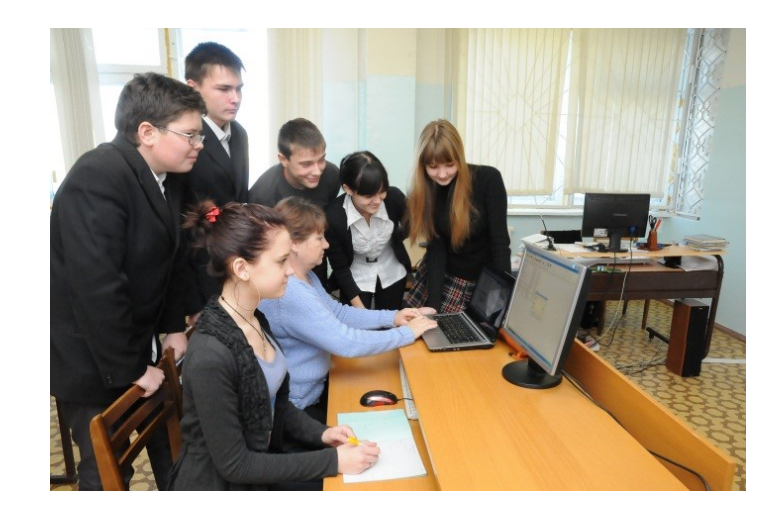

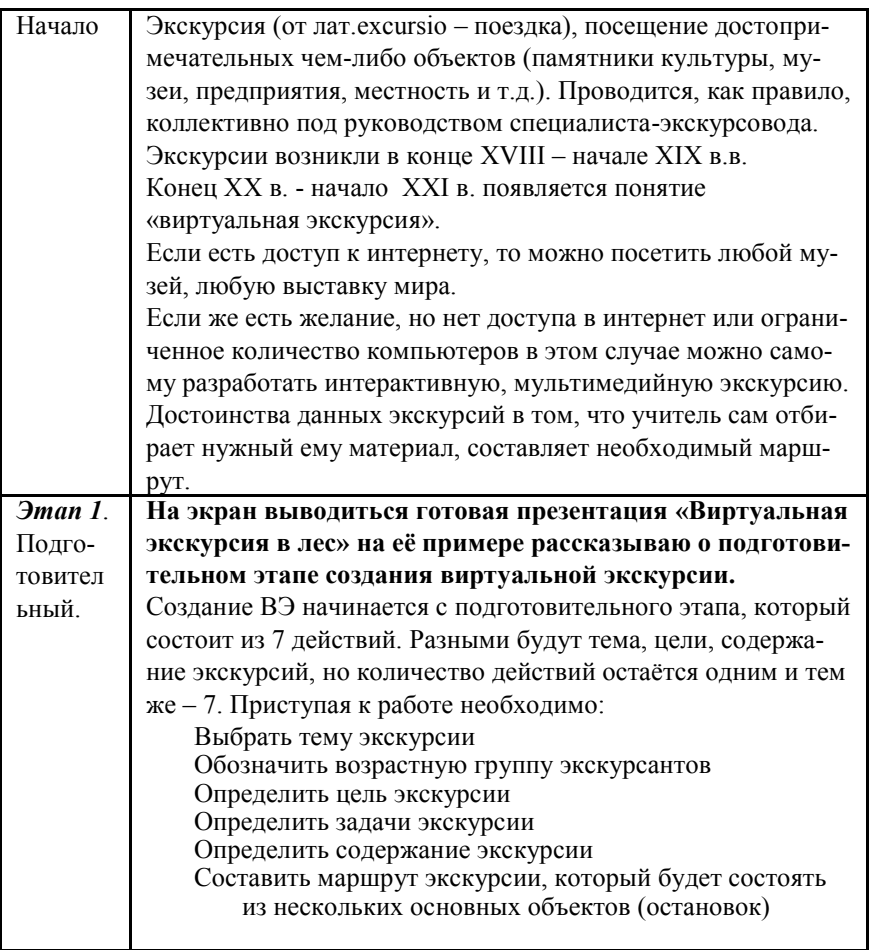

**Основные этапы работы мастер-класса:**

лов. Прикрепление аудиоклипа к изображению позволяет учащимся увидеть слово и одновременно услышать его произношение. Вы также можете прикреплять длинные звуковые файлы, в том числе звуковые эффекты, песни и разговоры, которые учащиеся могут слушать, повторять и обсуждать.

Чтобы прикрепить звуковой файл к объекту, выполните следующие шаги:

- **1.** Выберите объект, к которому вы хотите прикрепить звуковой файл.
- **2.** Выберите пункт **«Звук»** из выпадающего меню объекта. Появится диалоговое окно *«Вставить звук».*
- **3.** Введите название звукового файла, который вы хотите прикрепить к объекту, или нажмите **«Обзор»,** чтобы найти и выбрать звуковой файл.
- **4.** Нажмите кнопку **«Воспроизведение»,** если вы хотите предварительно прослушать звуковой файл, чтобы убедиться в том, что вы выбрали нужный файл.

Выберите, хотите ли вы запустить звук, щелкнув по угловому значку или по объекту. Нажмите «ОК». Звуковой файл теперь связан с объектом и сохранен в качестве части файла SMART Notebook.

 *Выберите, хотите ли вы, чтобы звуковой файл загружался при нажатии на объект (в данном случае рисунок в виде медведя) или на угловой значок.*

Интересный способ использования звука во время занятия - размещение на странице SMART Notebook различных слов, каждое из которых содержит звуковой файл с правильным произношением слова. Учащиеся могут переставлять

**Стр. 37**

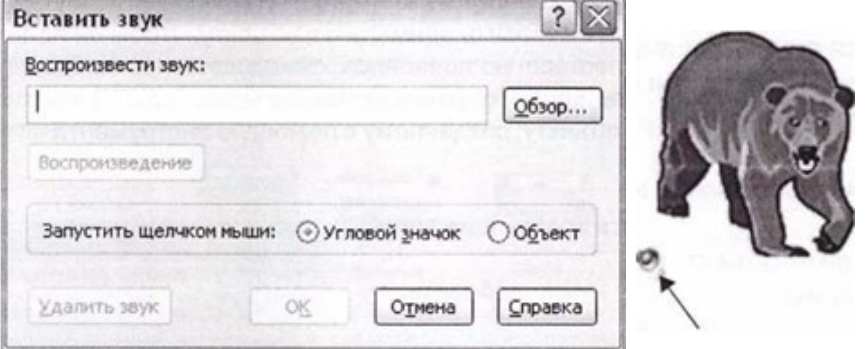

слова для построения предложений. После создания предложения они могут нажимать на слова, чтобы услышать предложение и убедиться в том, что оно имеет смысл, а также чтобы повторить услышанное.

Песня — это также веселый способ использования звуков в учебных занятиях. Прикрепите куплет песни к текстовому объекту, содержащему слова песен. Учащиеся могут слушать песню и при этом читать текст песни или петь ее по тексту, отображенному на странице SMART Notebook.

### **Анимация объекта**

Вы можете оживить учебное занятие и заострить внимание на ключевых аспектах, используя *«Анимацию объектов».* Вы можете добавить анимацию к объекту, чтобы он полетел внутрь с края страницы, закручивался, постепенно появлялся, сжимался и пр., выбрав время появления анимации, ее скорость и продолжительность. Вы можете добавить анимацию к текстовому объекту или любому объекту, созданному с помощью инструмента «Фигуры» или любого пера.

**Для анимации объекта выполните следующие шаги:**

### **Задачи:**

- дать возможность участникам мастер-класса (МК) творчески подойти к созданию мультимедийного продукта, используя возможности MS Office Power Point;

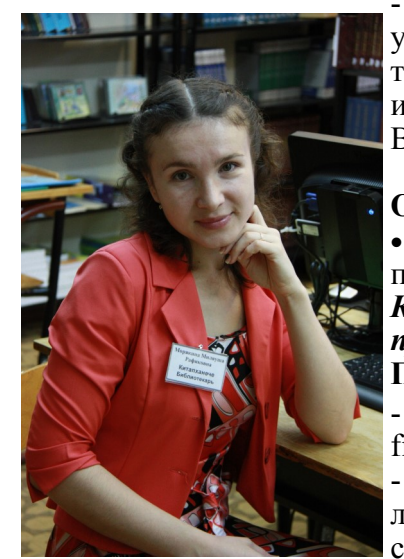

- создать условия для освоения участниками МК методических и технологических приемов, средств и инструментария при создании ВЭ.

### **Оборудование:**

 проектор, для демонстрации презентации, компьютеры. *Конечным документом будет презентация ВЭ.* **Предполагаемые результаты:** - освоение возможностей MS Office Power Point;

- освоение общих правил оформления презентации создание ВЭ

можность создавать сайты бесплатно и не требует больших знаний в области программирования. Алгоритм работы:

1. Создать аккаунт на Coogle, т.е. электронный ящик на Coogle (это важно!)

- 2. На вкладке («Ещё») найти «Сайты»<br>3. Созлать выбрать пустой шаблон.
- 3. Создать выбрать пустой шаблон.
- 4. Указать название сайта
- 5. Выбрать тему
- 6. Ввести код
- 7. Страница редактирования (изображение карандаша)<br>8. Макет выбрать
- Макет выбрать
- 9. Вставка загрузить изображение
- 10. Установить размер: С, П, Л, 100%, оригинал сохранить
- 11. Добавить страницу.
- 12. Чтобы добавить ссылку:
- Вставка ссылка веб-адрес ввести текст для отображения
	- вставить ссылку ОК страницу сохранить.

# «Создание виртуальной экскурсии в программе Microsoft PowerPoint»

# *Тьютор: Морякина М.Р., заведующая библиотекой.*

**Цель:** содействие педагогам в создании эффективного инструмента для учебной деятельности.

1. Выберите объект, к которому нужно добавить анимацию.

2. Откройте вкладку **«Свойства».**

3. Выберите вкладку **«Анимация объекта».**

4. Из имеющихся выпадающих меню выберите тип, направление и скорость анимации.

5. Выберите хронометраж анимации из выпадающего меню «События». Можно задать включение анимации при входе на страницу или при нажатии на объект.

6. Выберите количество повторов анимации из выпадающего меню.

 7. С помощью выпадающего меню вы можете с легкостью выделить и изменить свойства анимации объекта.

# **Средство записи SMART**

С помощью средства записи SMART вы можете создавать видеозапись урока в любом приложении, которое вы используете при работе с интерактивной доской. Если у вас есть подключенный микрофон, вы также можете записать свой голос. Например, наличие данной функции позволит вам записать примеры математических задач, в том числе, с применением при решении экранного калькулятора или электронной таблицы, а затем показать файл вашим учащимся или тем учащимся, которые пропустили урок. Записи можно проигрывать с помощью видеоплеера SMART или проигрывателя Windows Media® (доступен для бесплатной загрузки по адресу [www.windowsmedia.com/download\).](http://www.windowsmedia.com/download) Вы также можете воспользоваться средством записи SMART для записи работ учащихся, выполненных на интерактивной доске для получения оценки.

Средство записи SMART имеет простой интерфейс, оснащенный тремя кнопками, которые позволяют управлять процессом записи.

Для записи действий, выполняемых на интерактивной доске SMART Board, выполните следующие шаги:

1. Нажмите кнопку «Записать». По умолчанию средство записи SMART производит запись всего рабочего пространства, но вы можете изменить эту настройку.

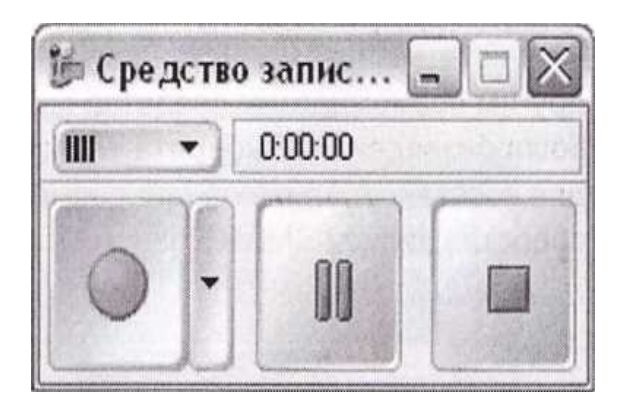

*Записать Остановить. Сделать паузу.*

2. Выпол- ните действия, которые хотите записать.

3. При необходимости используйте кнопки «Пауза» и «Записать» во время записи.

1. Правая кнопка мыши – создать PowerPoint

2. Создать слайд

3. Оформит титульную страницу: приготовить фон (можно рамкой для фото), название учебного учреждения, название тренажѐра, кто подготовил.

4. Придумать задание, например: «Помогите Крошу и Нюше посадить цветы. Для этого нужно выбрать цветыпримеры с правильными ответами».

5. Перейти на картинки. Выбрать нужную (для фона) - Копировать.

6. Перейти на презентацию – вставить. (если нужны ещѐ картинки, то вставить также).

7. Для того, чтобы напечатать вопрос: Надпись – щелчок по слайду. Ввести текст. Его оформить (шрифт, цвет, размер).

8. На цветах напечатать примеры , каждый цветок с примером сгруппировать.

9. Для настройки анимации: выделить объект - Настройка анимации – добавит анимацию – пути перемещения.

10. Щѐлкнуть справа по названию объекта – параметры эффекта – время – переключить при анимировании – выбрать название объекта. - сохранить

11. Таким же образом анимируем остальные цветы-примеры с правильным ответом.

12. Цветы с неправильным ответом анимируем также, но путь перемещения выбираем «выход».

13. Сохранить.

# **Создание сайтов на сервисе Coogle**

Для работы с классным коллективом удобно использовать собственные сайты. Но создавать и работать с ними может не каждый учитель. Сервис сайтов на Coogle предоставляет воз-

место , где она заканчивается.

14. «Средства для работы с музыкой» - «скорость угасания» - средняя

15. «Главная» - «Добавить музыку» - «добавить музыку в текущей точке»

16. «Скорость нарастания» - средняя, «скорость угасания» - средняя.

17. В конце можно добавить «название», т.е. «Главная» - «Название»( цвет текста, фона)

18. «Средства для работы с видео»: можно изменить время показа каждого слайда («Длительность»)

19. «Анимация». Поставить курсор на начало фильма.

20. Поставить нужные переходы – это анимированный переход от одного слайда к другому.

21. Поставить нужные сдвиги – это анимированный показ одного слайда со сдвигом.

22. «Главная» - «Сохранить проект как..» (даѐт возможность изменить видеоролик);

«Сохранить фильм» (не даѐт возможности редактирования фильма).

# **Тренажеры с использованием триггеров**

Представляю вам возможности презентации, а точнее, мы научимся делать тренажеры в программе PowerPoint с использованием триггеров.

Что такое триггеры?

Триггер анимации - средство анимации, позволяющее задать элемент, щелчок по которому запускает анимацию.

Итак, приступаем…

Заранее нам нужно приготовить картинки, которые будем использовать в данном ресурсе.

- 4. Нажмите кнопку «Остановить» для окончания записи.
- 5. Вам может быть предложено сохранить файл. Выберите место и название файла, затем нажмите кнопку «Сохранить».
- 6. Появится диалоговое окно «Запись завершена», в котором будут представлены сведения о записи, в том числе о размере файла и времени записи.
- 7. Если вы хотите сразу просмотреть запись, установите флажок «Проиграть запись».
- 8. Нажмите ОК.

# Создание видеороликов в программе «Киностудия WINDOWS LIVE» *Хасаншина Д.Д. учитель начальных классов*

Хасаншина Д.Д. прошла тьюторские курсы по Новому очному, по новому Основному курсу Программы Intel «Обучение для будущего». Основной целью данной програм-

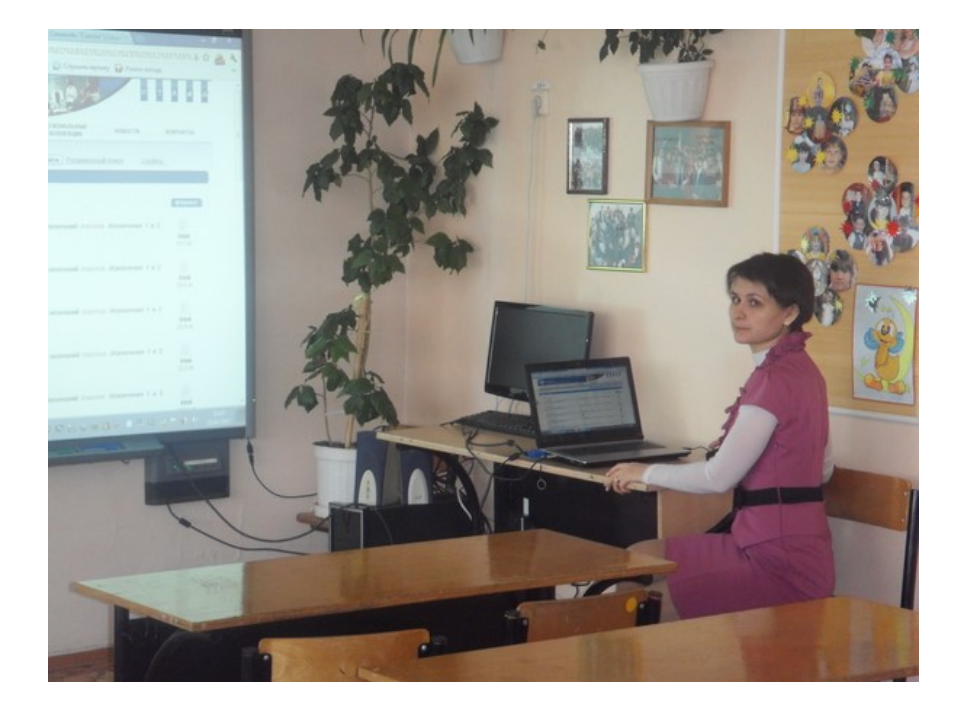

мы является формирование компетентности учителей в организации проектной деятельности в учебном процессе с ис-

Данная программа поможет превратить обычные фото, видео в фильм с музыкальным сопровождением. Можно вставлять различные переходы, эффекты, титры. Удобна и проста даже для начинающих.

Алгоритм работы:

1. Закачать программу «Киностудия WINDOWS LIVE»

2. Подготовить заранее картинки, видеоролики.

3. Открыть «Пуск» - ввести «Киностудия»

4. «Название» (ввести название ролика)

5. «Средства для работы с текстом» ( изменить цвет фона, размер и цвет шрифта)

6. «Главная» - «титры» ( стереть слово «титры», ввести титры, например, режиссёр…..)

7. «Главная» - «Добавить видео и фотографии»

8. Открывается папка или файлы, выбрать. Можно перенести все файлы сразу, если они расположены по порядку.

9. Можно добавить видео так же.

10. Если нужно сократить вставленный видеоролик, то

· Поставить курсор на начало вставленного видеоролика.

· Проиграть его до нужного момента – «установить начальную точку»

· Проиграть до нужного вам конца – «установить конечную точку».

Если вставленный ролик со звуком, то «Средства для работы с видео» - «Громкость видео»

(можно отрегулировать)

11. Если не нравится местоположение картинок, можно перетащить мышкой с места на место.

12. «Добавить музыку»( выбрать музыку)

13. Если музыка короткая, то нужно поставить курсор на